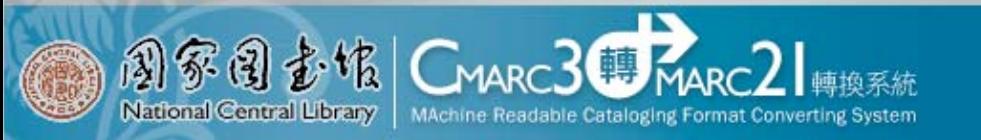

# 國家圖書館 資訊組織專業技術教育訓練

# CMARC3轉MARC21轉換系統

國家圖書館館藏發展及書目管理組 陳慧文 huewin@ncl.edu.tw

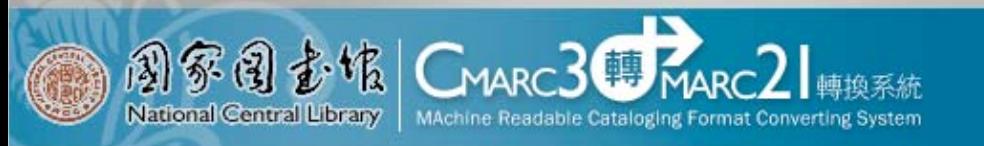

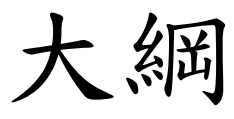

- ‧申請使用
- ‧系統功能說明
- ‧系統操作
	- –書目微調設定
	- –我的轉換清單

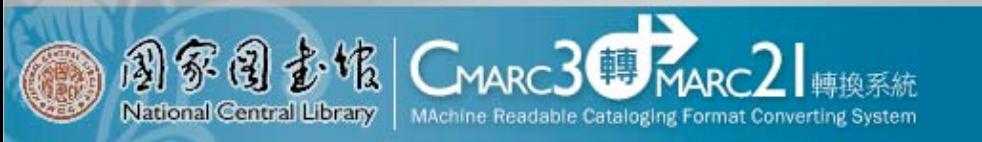

申請使用

- ‧開放對象
	- –使用CMARC3之各級圖書館

- ‧申請方式
	- –各級圖書館具正式公文向國家圖書館申請

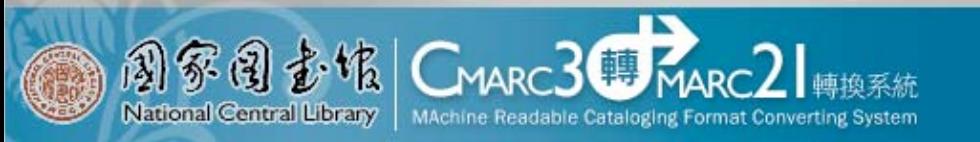

系統功能說明

- ‧可接受輸入及輸出字碼
	- $-$  UTF8
	- $-BIG5$
	- $-CCCI$
- ‧接受格式
	- –CMARC3書目格式(ISO2709)

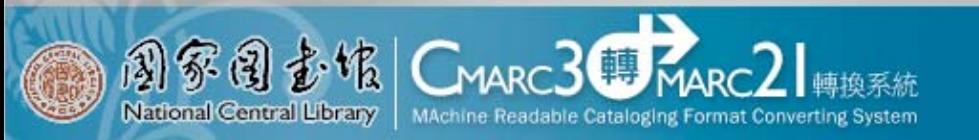

系統功能說明

‧MARC轉換

–將書目資料由CMARC3換成MARC 21

- ‧進行國際交換
	- –將書目資料由CMARC3轉換成MARC 21,同時將 書目之一般欄位的中文字轉換成拼音

–中文字轉至欄位880

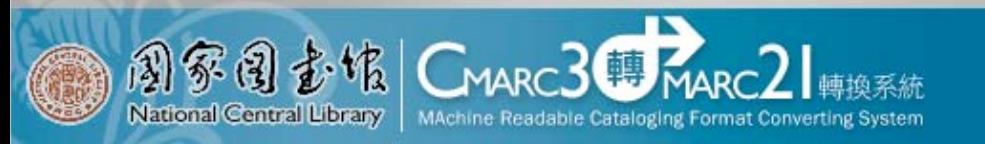

系統操作

- ‧書目微調設定
	- –一對一轉換微調
	- –CMARC3特定欄位不予轉換設定
	- –自訂欄位預設值
- ‧我的轉換清單
	- –新增清單
	- –設定清單內容
	- –上傳CMARC3書目資料
	- –輸出各式表單
	- –匯出轉換完成之書目資料 –搜尋取代功能

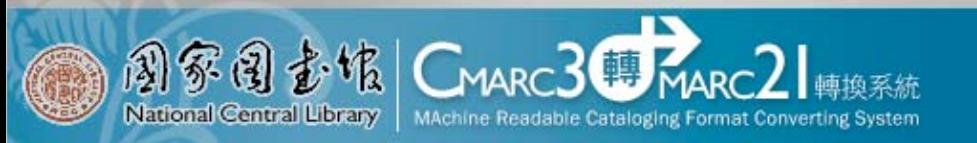

登入首頁

## http://catbase2.ncl.edu.tw/c2m21.2/index\_login.php

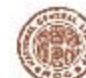

国家国走馆 National Central Library

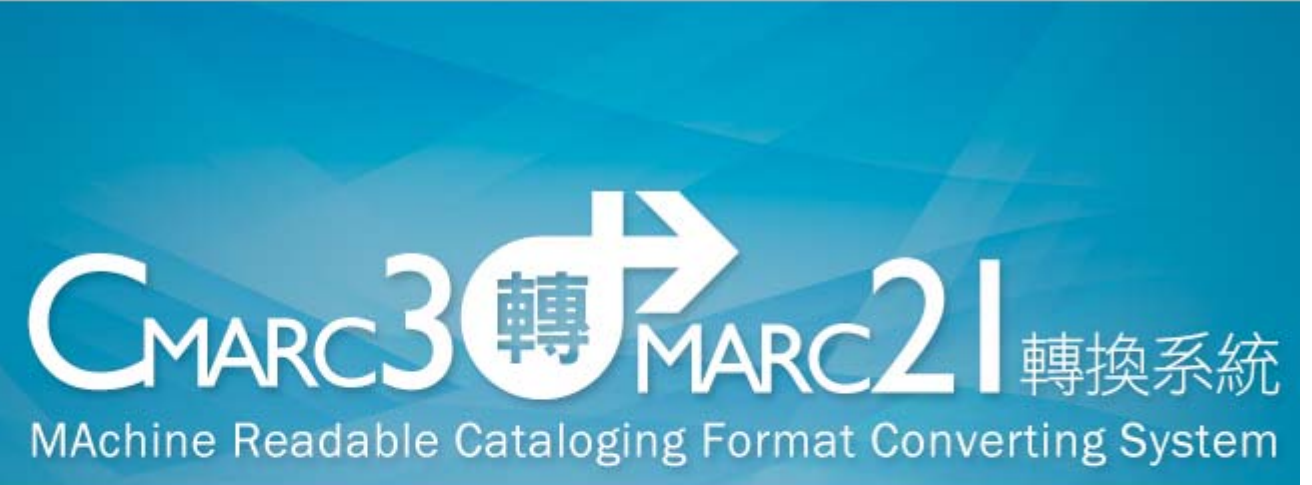

#### 登入条统

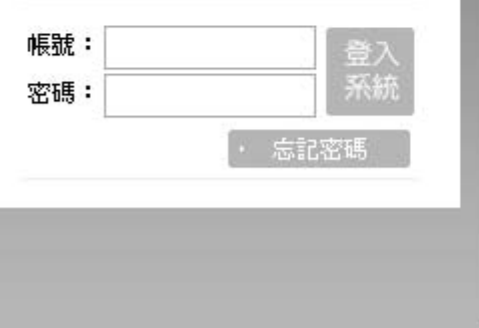

#### 条统窗介

本条統於2009年由國家圖書館編目紺(現為館藏發展及書目管理紺)開發完成,配合廠商為飛資得資訊公司。 主要功能為:

- 1. 將符合ISO2709傳輸協定的CMARC3格式書目,轉換為MARC 21格式書目資料;
- 2. 可接受字碼為CCCII或BIG5或UTF-8的書目,並可選擇以CCCII或UTF-8字碼輸出;
- 3. 可將中文字形轉為拼音之書目資料;
- 4. 轉出的MARC 21格式書目, 符合OCLC上傳資料之檢核標準;
- 5. 可維護CCCII與UTF-8互轉對照表及破音字表;
- 6. 資料批次修訂功能等。

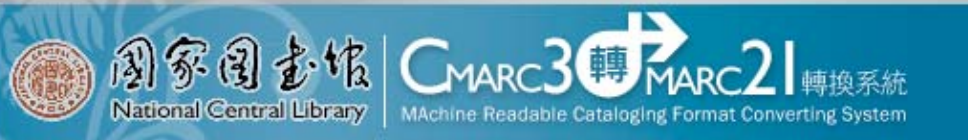

進入系統

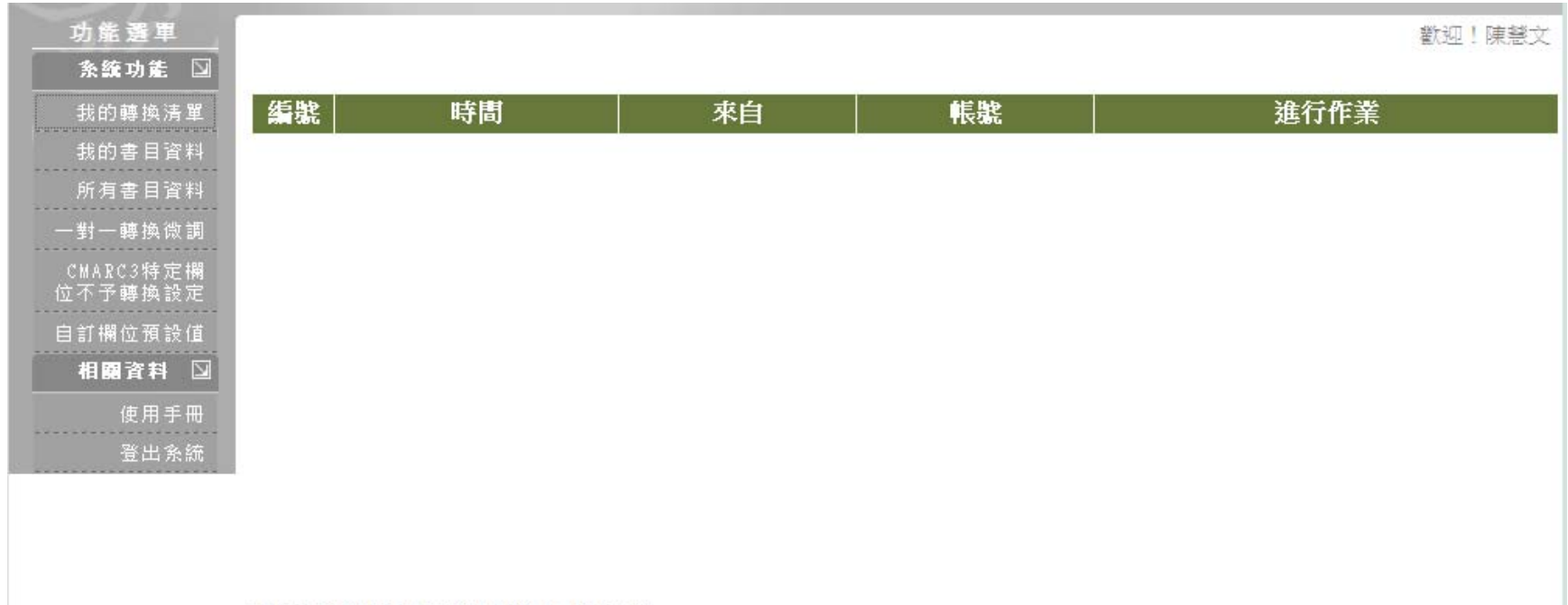

本頁資訊輸出時間: 2013-08-15 10:06:26

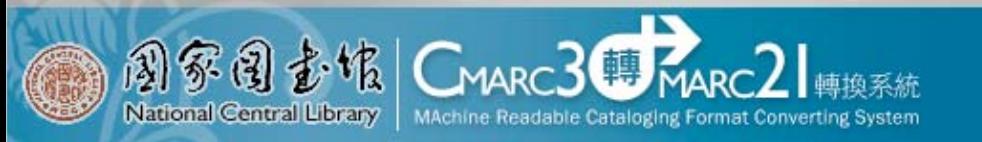

# 書目微調設定

- ‧一對一轉換微調
- ‧CMARC3特定欄位不予轉換設定
- ‧自訂欄位預設值

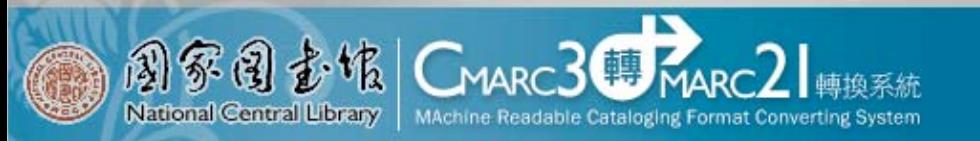

書目微調設定

#### ‧一對一轉換微調

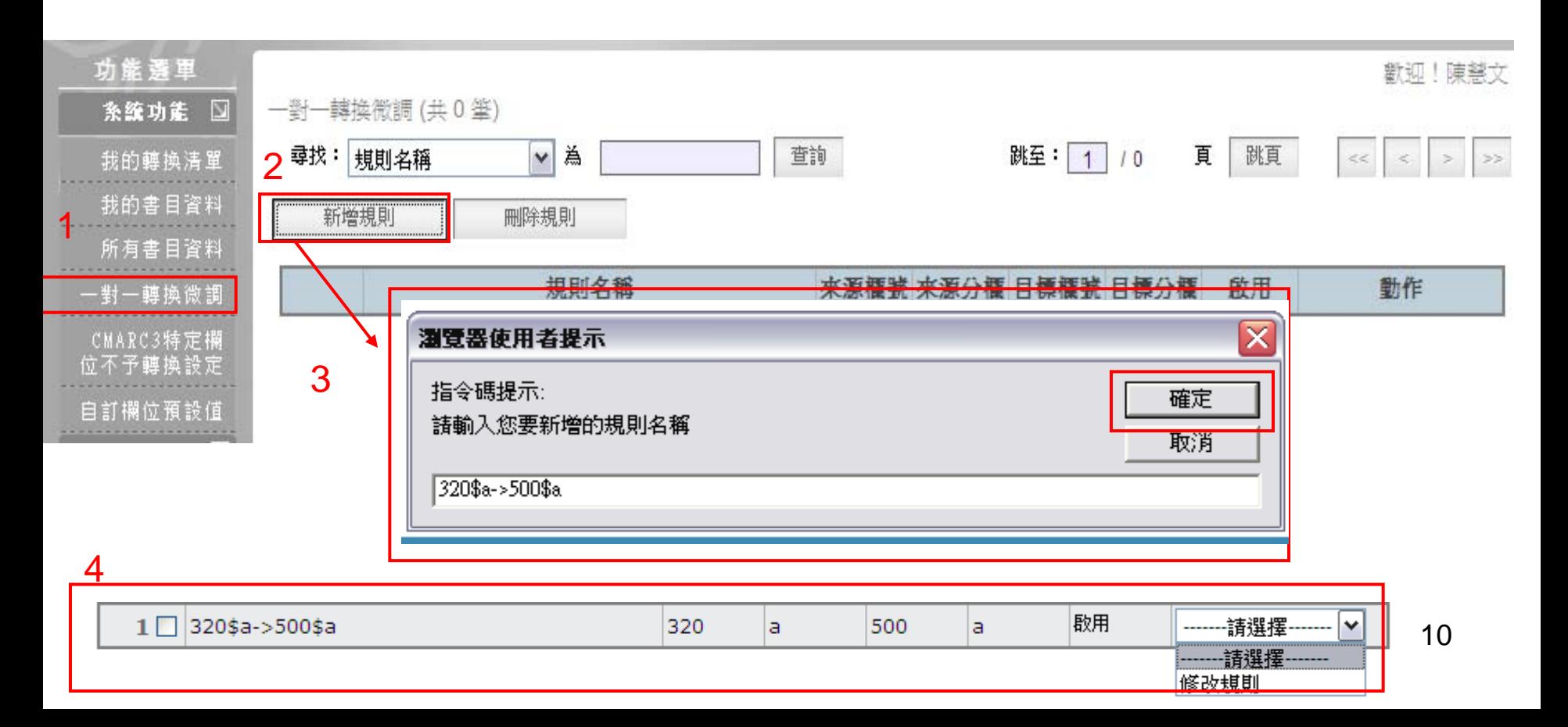

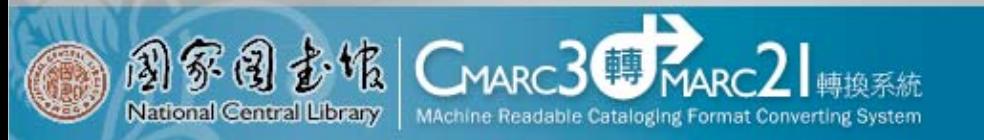

# 書目微調設定

‧一對一轉換微調

#### 修改資料内容

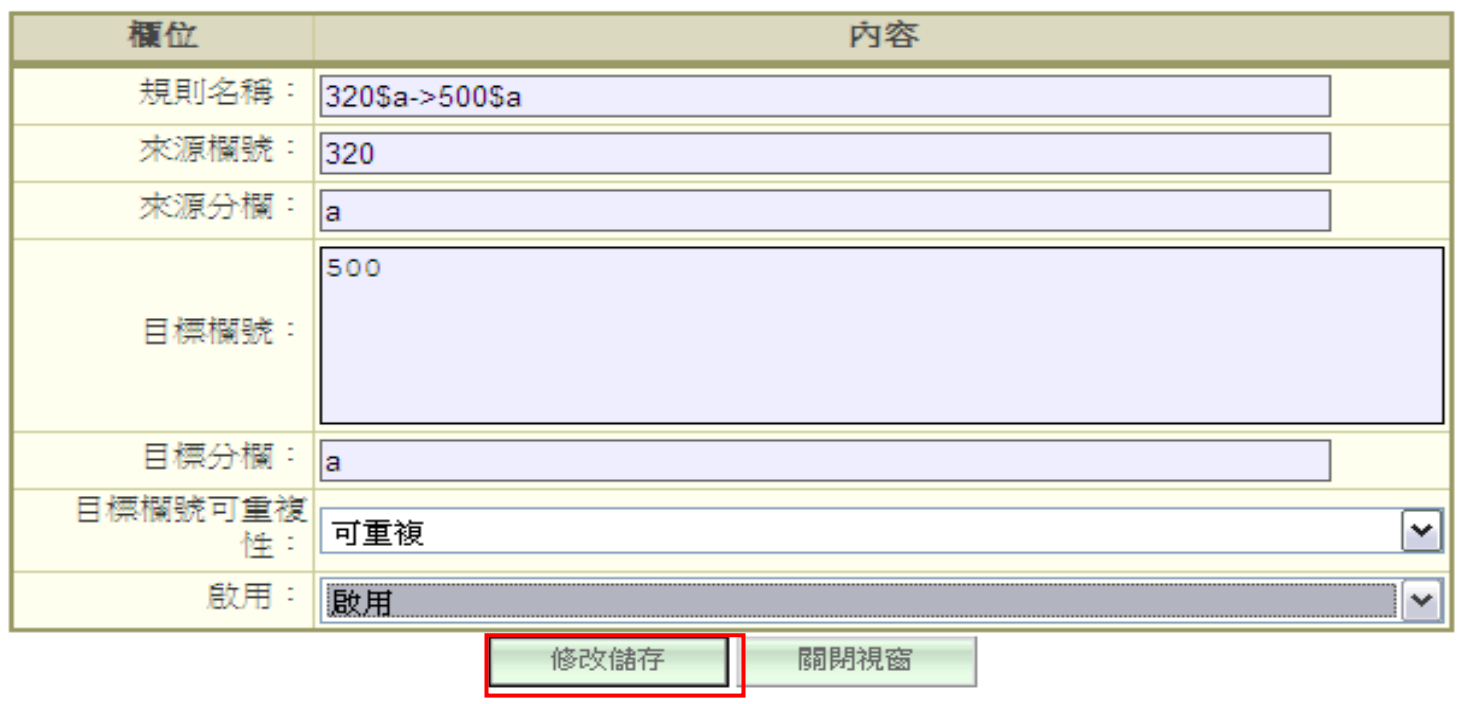

11

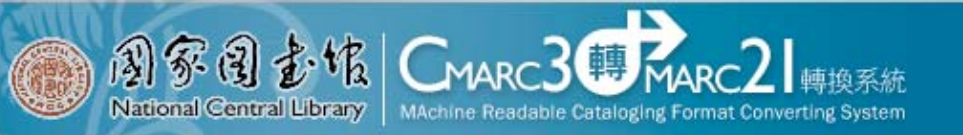

320轉換至500

書目微調設定

‧一對一轉換微調

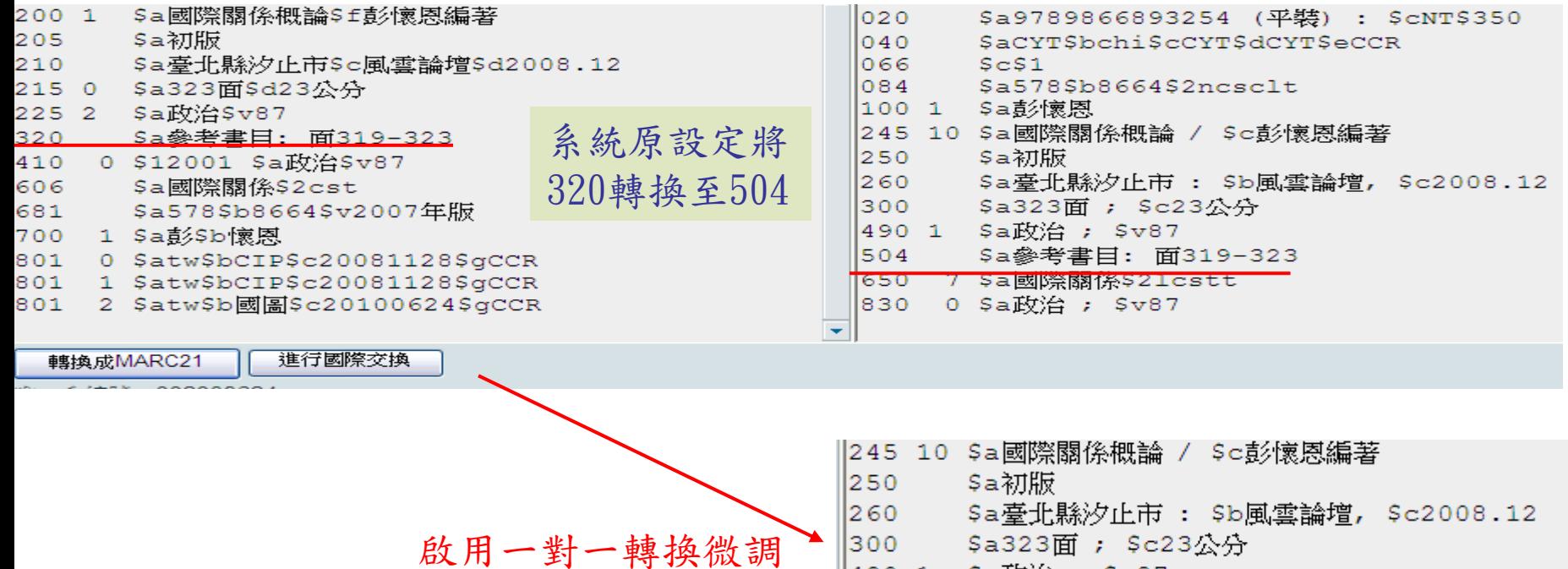

300 \$a323面 ; \$c23公分<br>490 1 \$a政治 ; \$v87

- 
- 500 \$a參考書目: 面319-323
- 650 7 \$a國際關係\$21cstt
- 0 \$a政治 ; \$v87 1830.

⊙啟用 ○關閉 一對一轉換微調

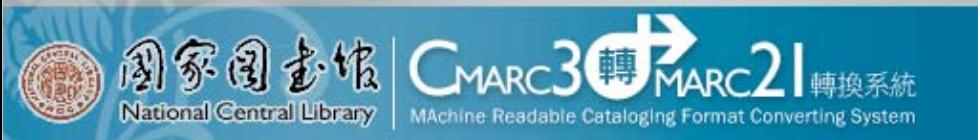

書目微調設定

‧CMARC3特定欄位不予轉換設定

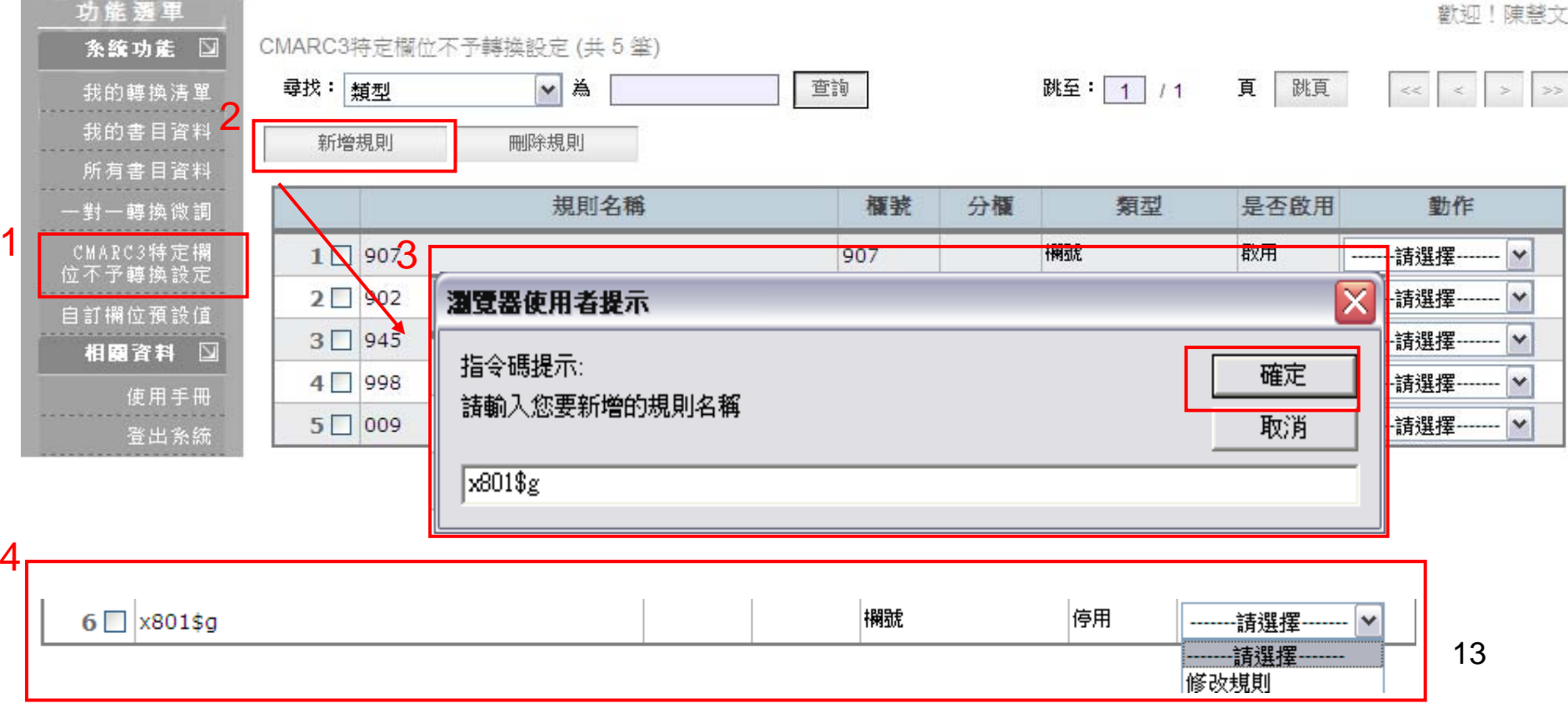

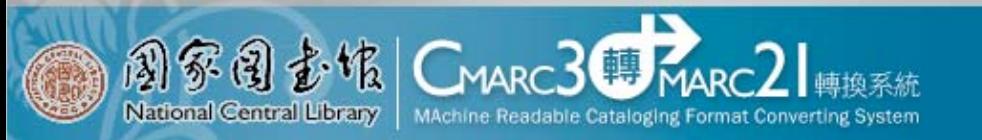

書目微調設定

‧CMARC3特定欄位不予轉換設定

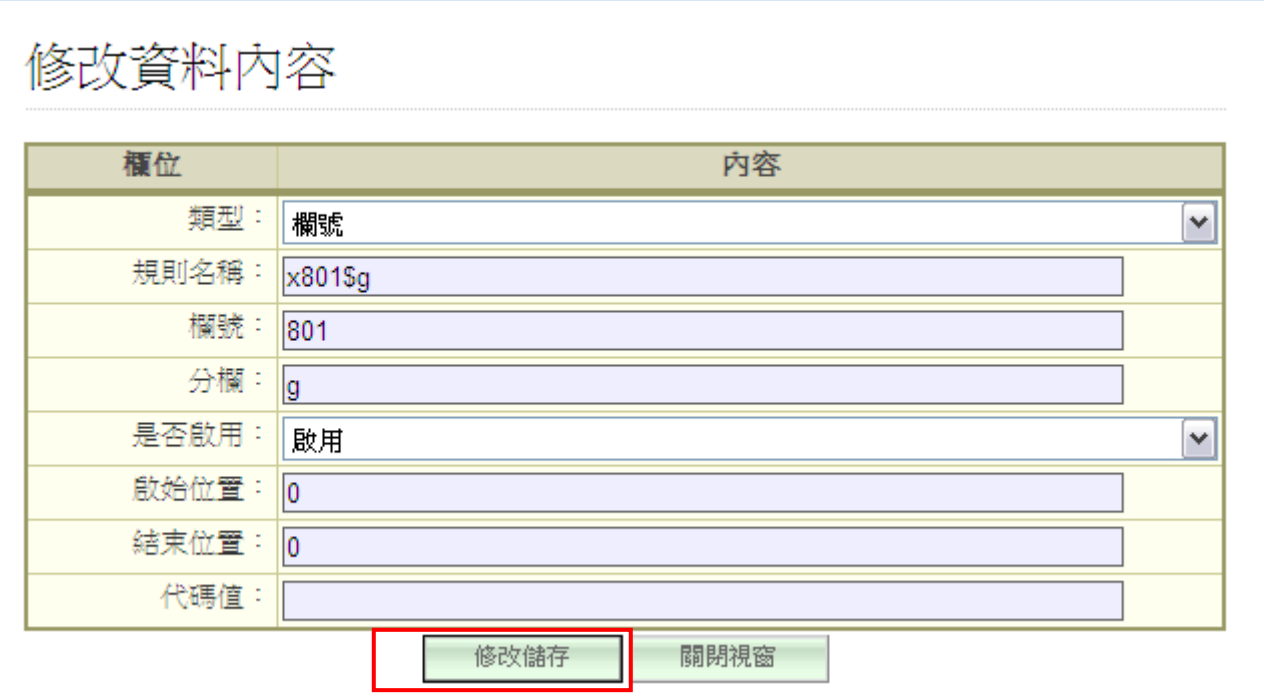

## 書目微調設定

‧CMARC3特定欄位不予轉換設定

**CMARC3 MARC2** 

MAchine Readable Cataloging Format Converting System

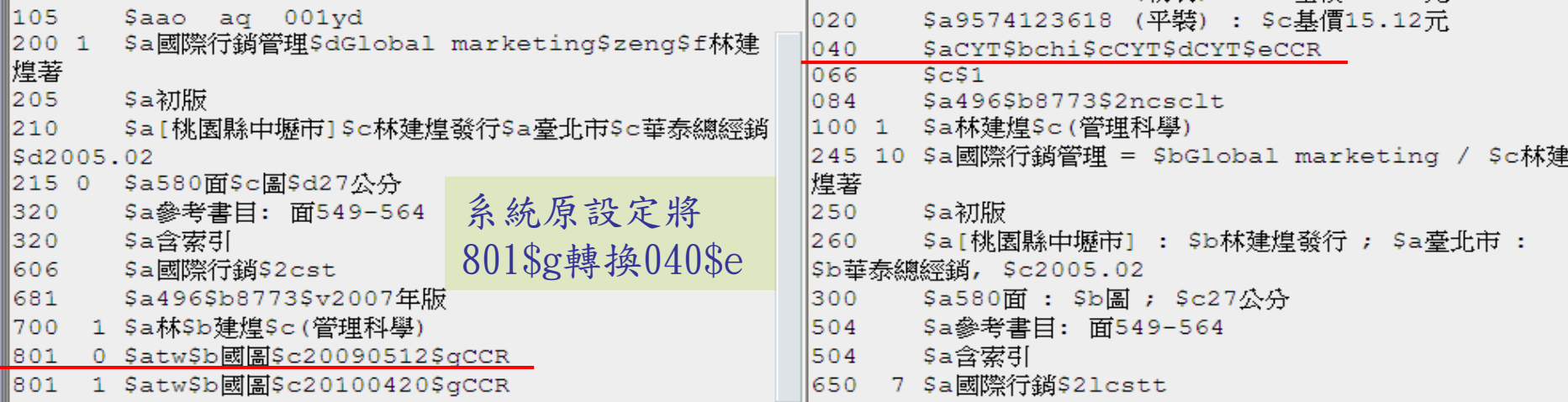

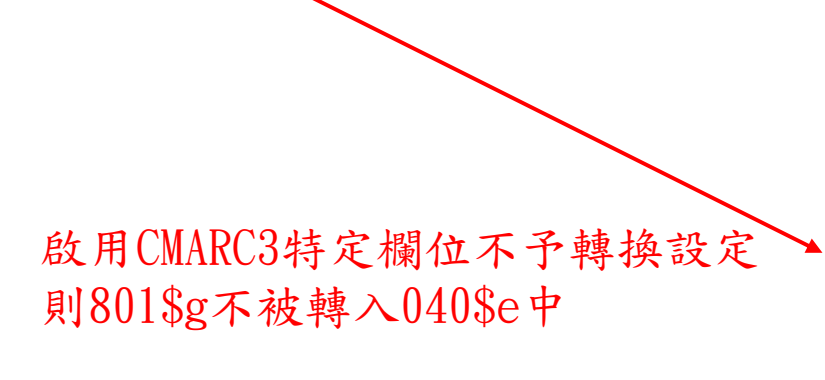

图家园查馆

National Central Library

- $020$ \$a9574123618 (平裝) : \$c基價15.12元
- \$aCYT\$bchi\$cCYT\$dCYT 040
- 066  $ScS1$
- 084 \$a496\$b8773\$2ncsclt
- \$a林建煌\$c(管理科學)  $1001$
- 245 10 \$a國際行銷管理 = \$bGlobal marketing / \$c林建
- ○啟用 ◉關閉 一對一轉換微調
- ⊙啟用 ○關閉 CMARC3特定欄位不予轉換設定

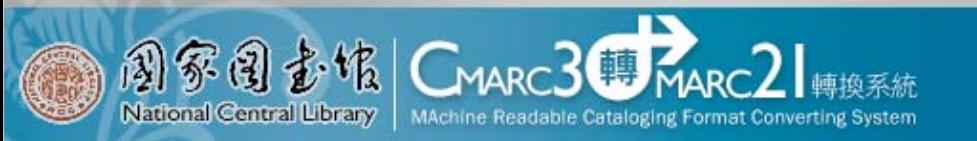

書目微調設定

‧自訂欄位預設值

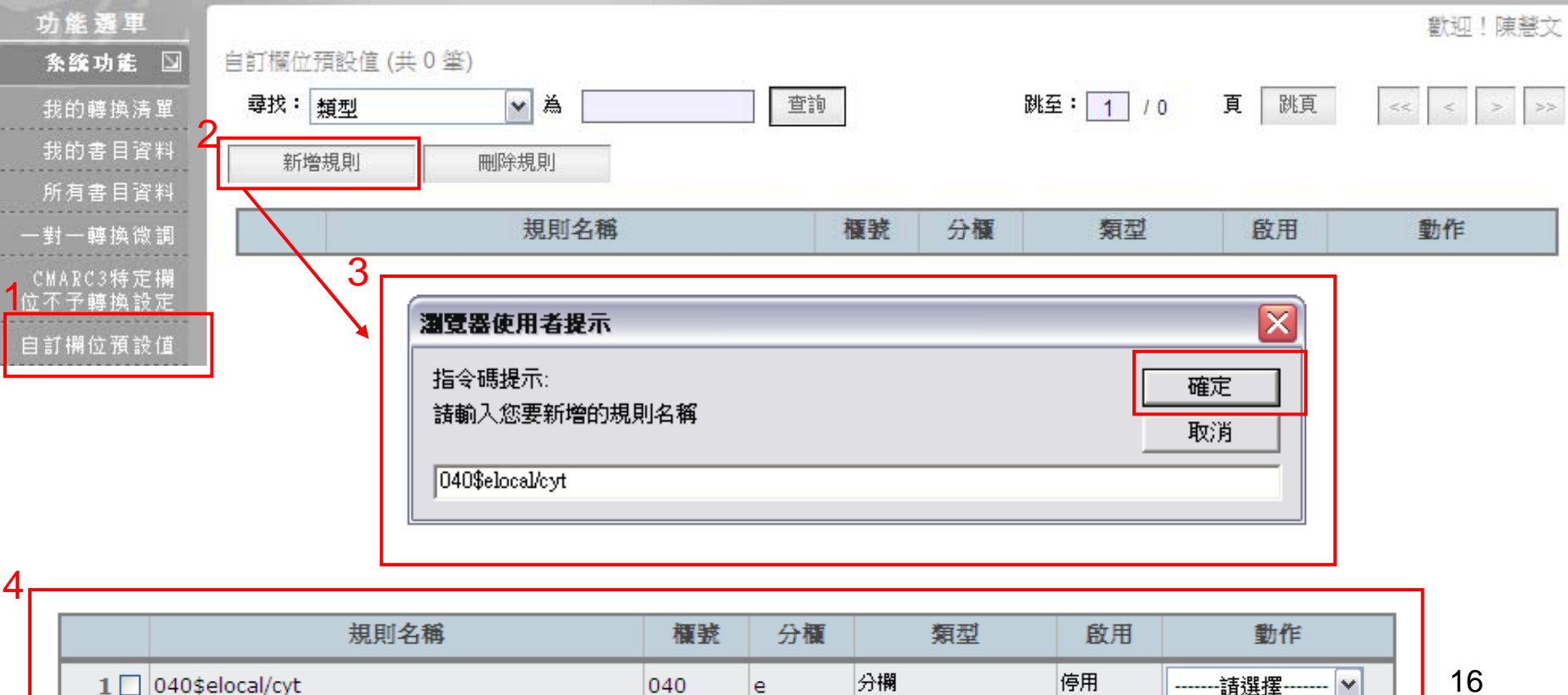

-------請選擇-------修改規則

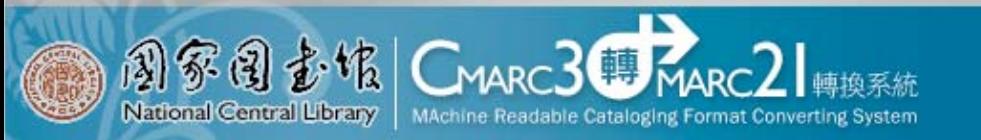

# 書目微調設定

‧自訂欄位預設值

修改資料内容

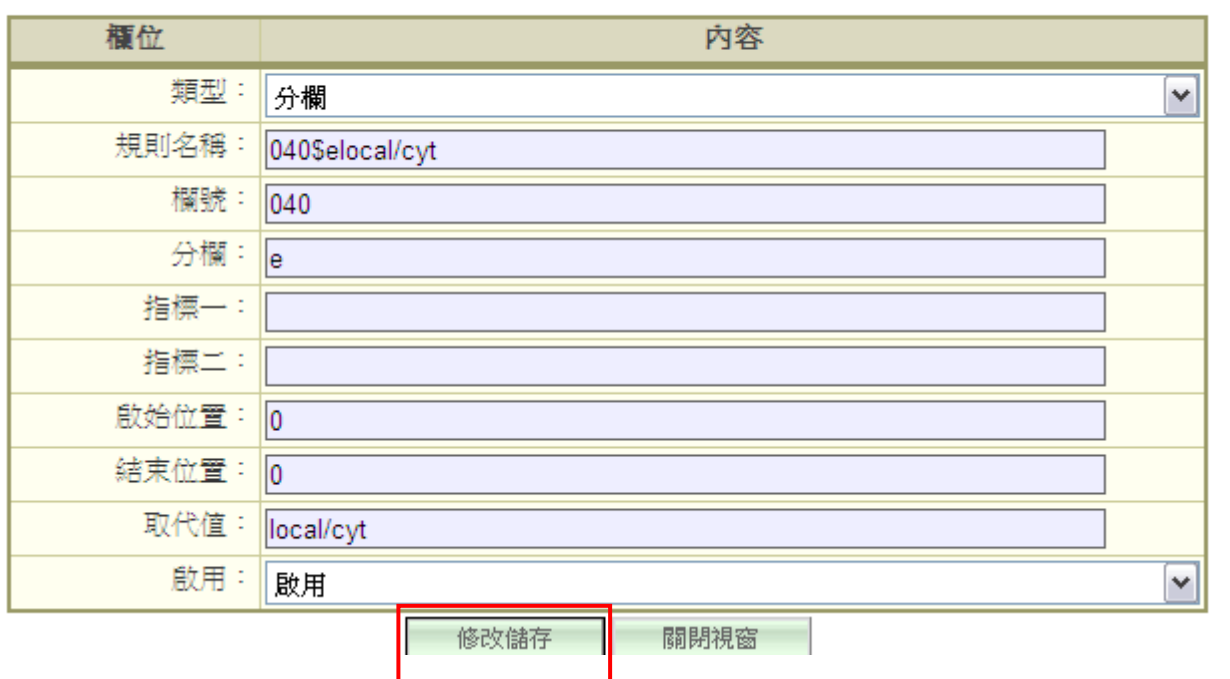

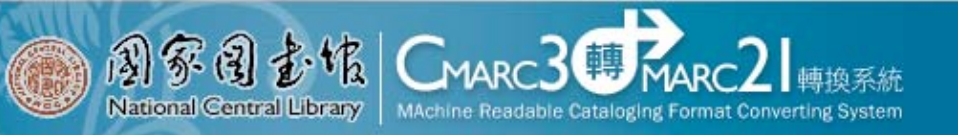

書目微調設定

#### ‧自訂欄位預設值

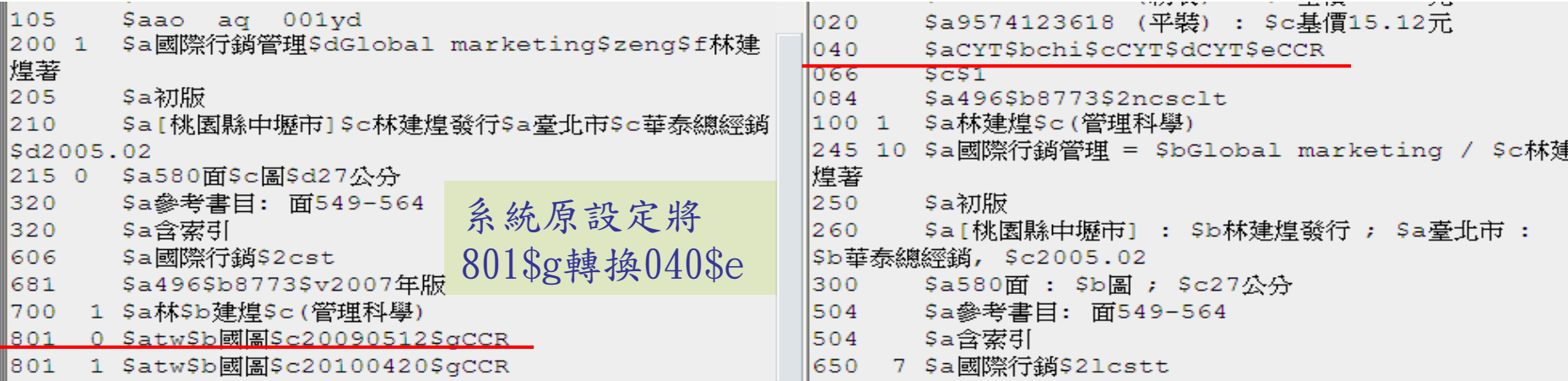

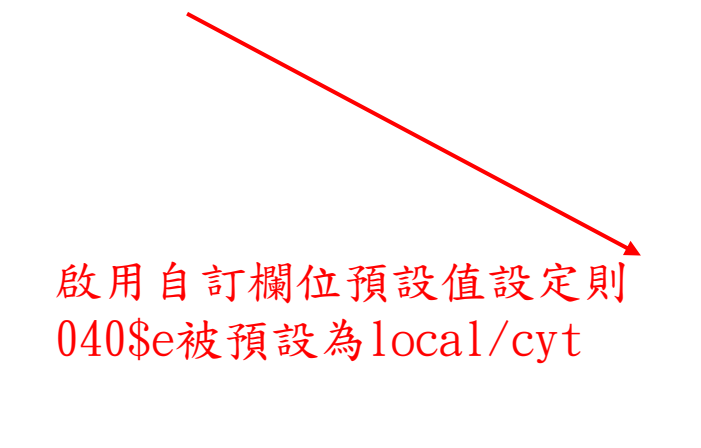

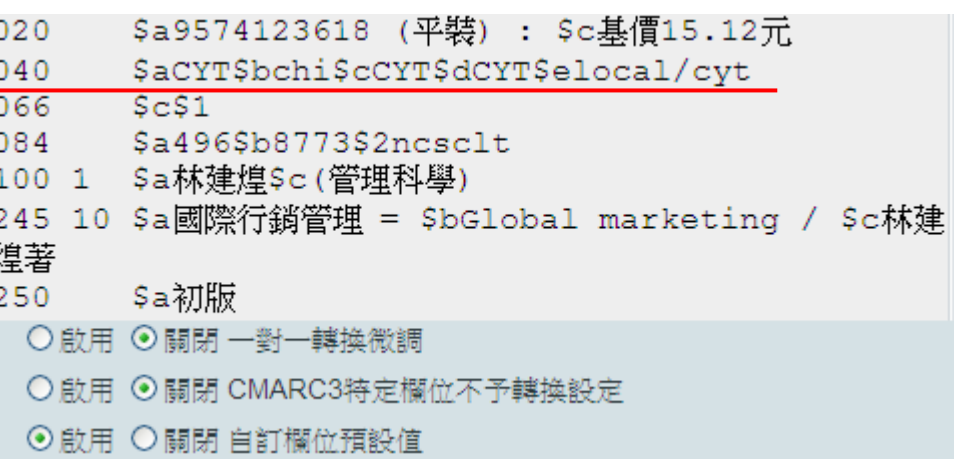

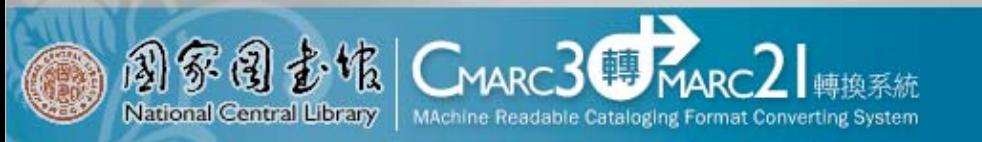

我的轉換清單

- ‧新增清單
- ‧設定清單內容
- ‧上傳CMARC書目資料
- ‧輸出各式表單
- ‧匯出轉換完成之書目資料
- ‧搜尋取代功能

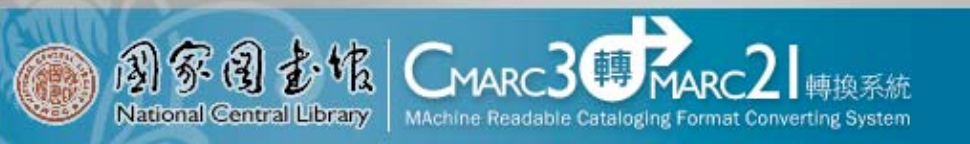

我的轉換清單

‧新增清單

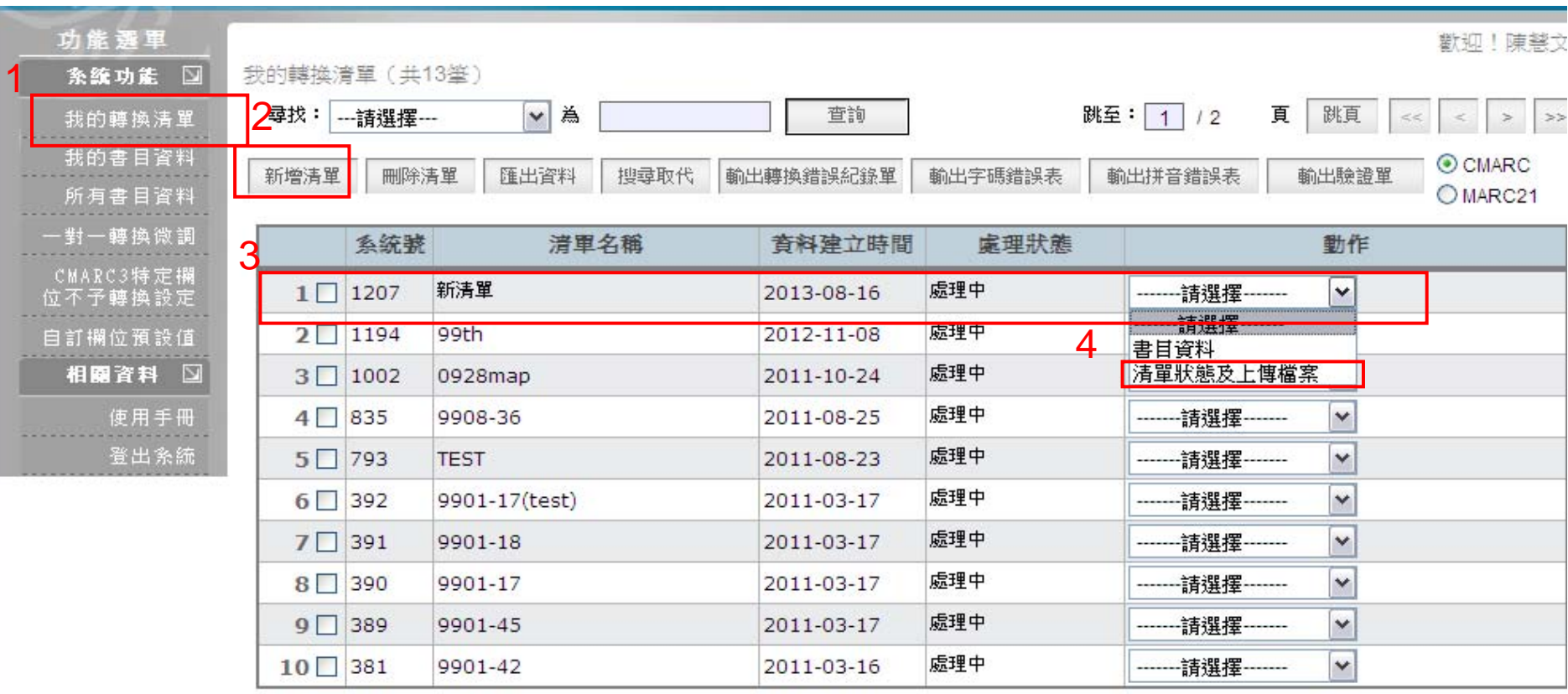

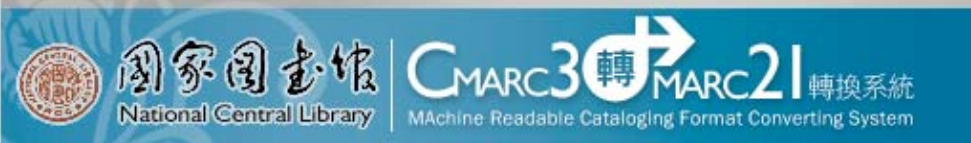

我的轉換清單

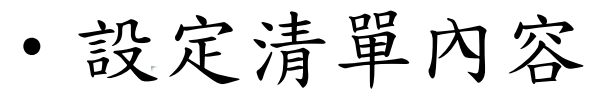

修改資料内容

歡迎!陳慧文

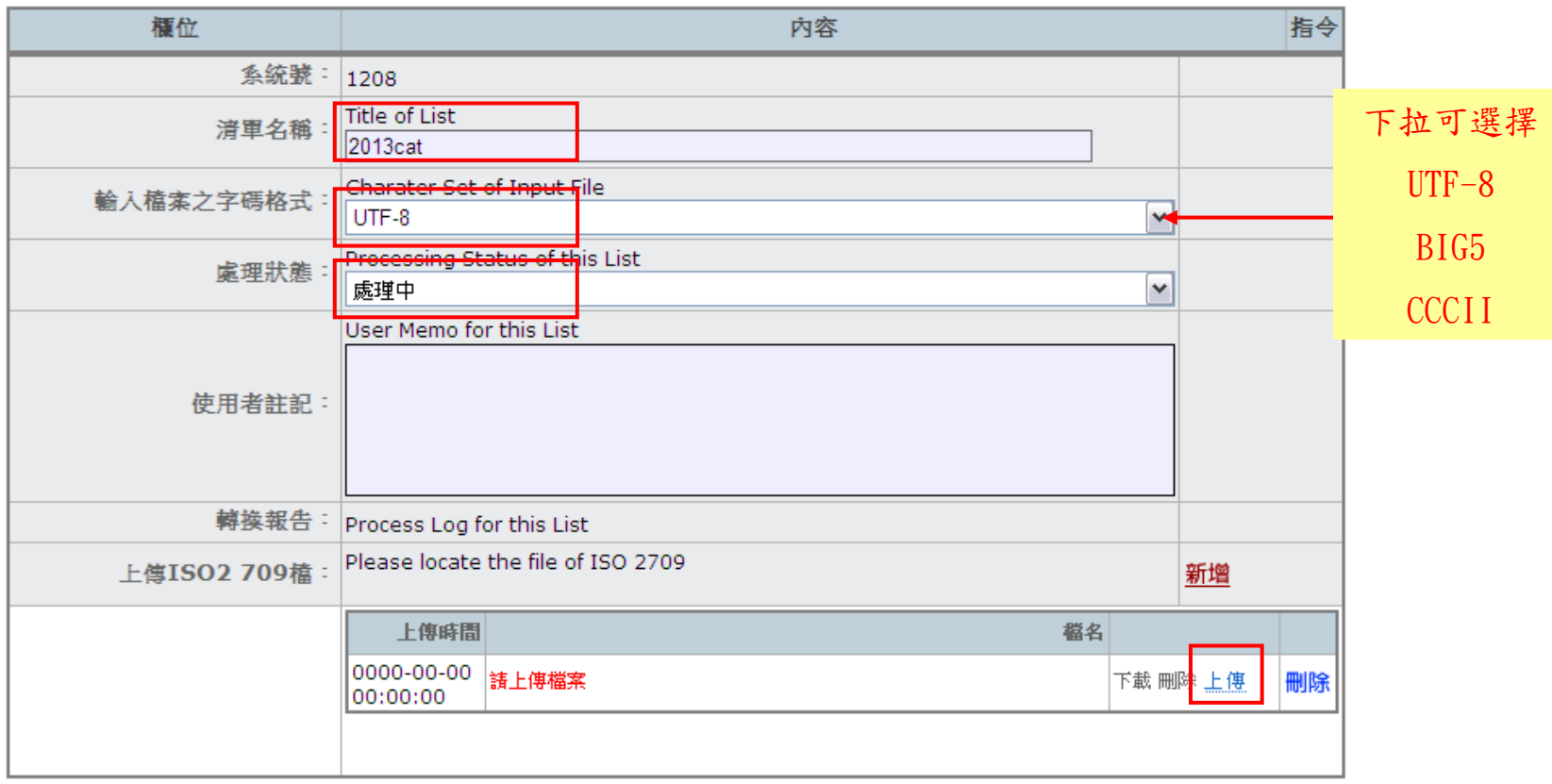

套用 取消 確定

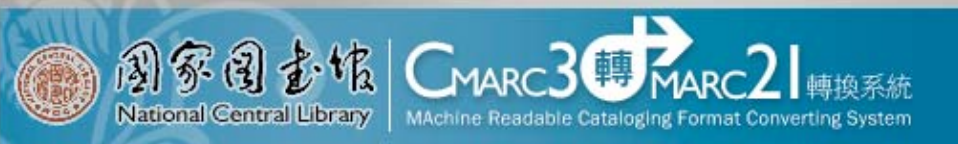

我的轉換清單

‧上傳CMARC書目資料

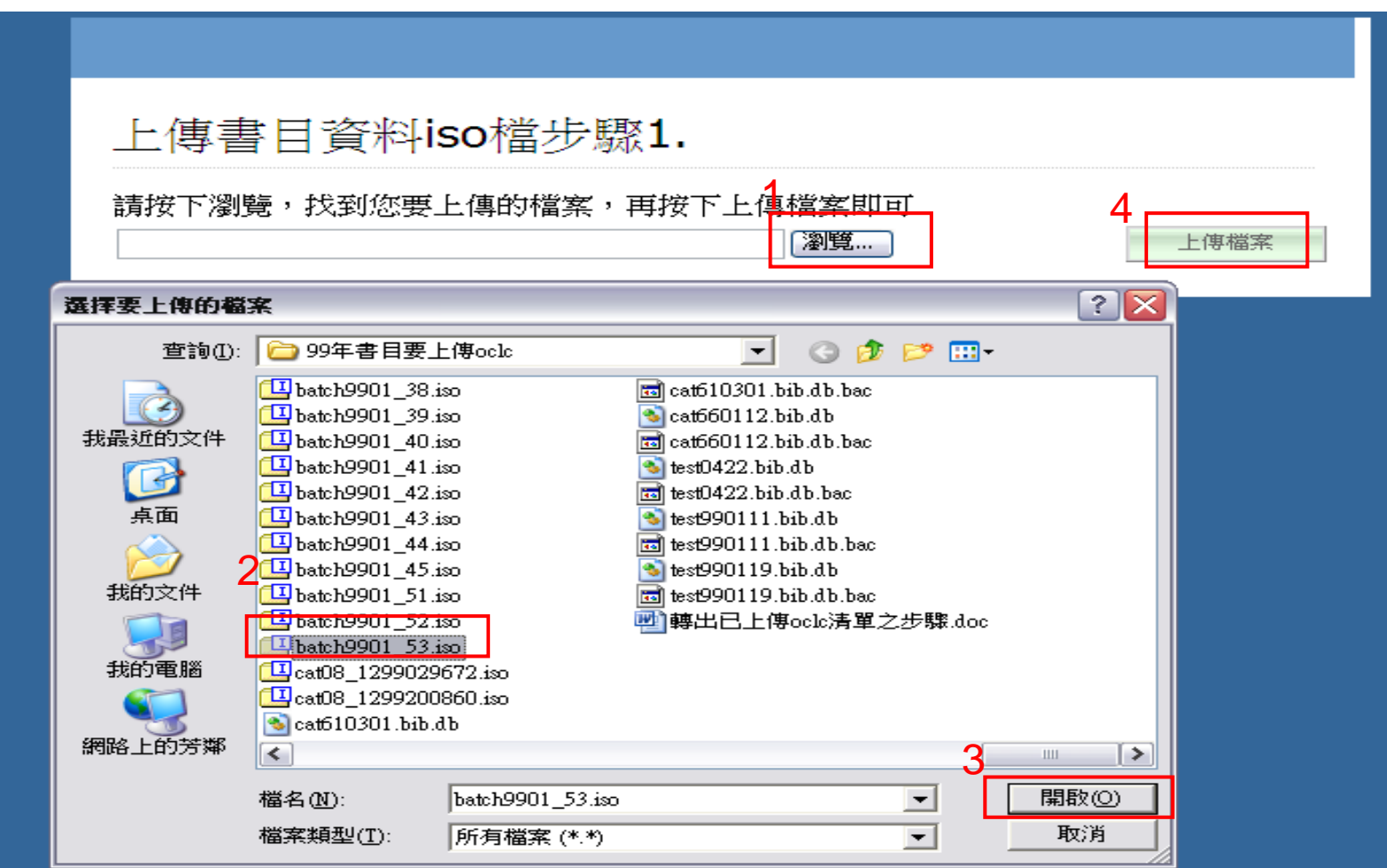

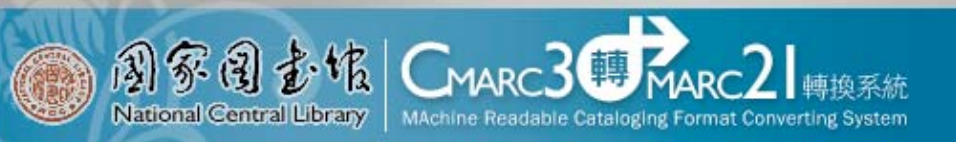

我的轉換清單

‧上傳書目資料 -設定轉換選項

#### 上傳書目資料iso檔步驟2.

共100筆資料,沒有發現錯誤 若要繼續請選擇處理參數

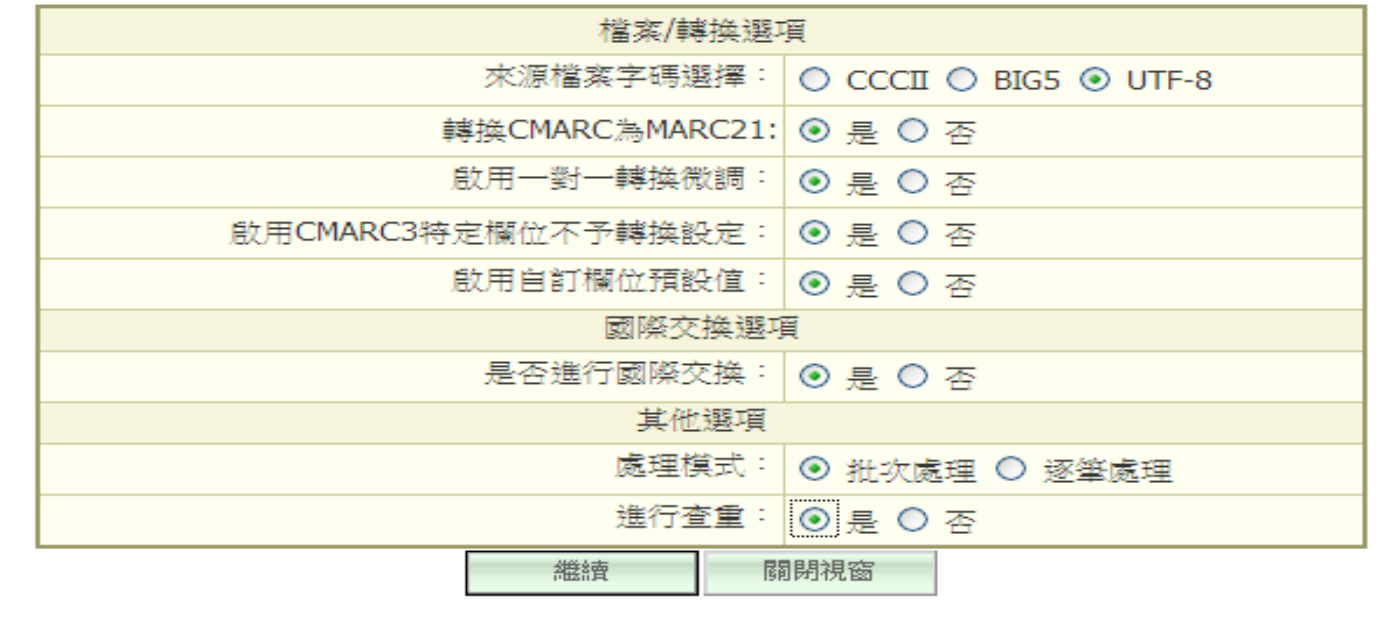

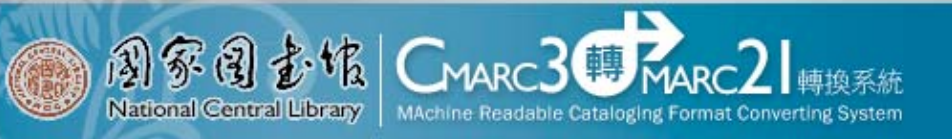

我的轉換清單

1

## ‧上傳書目資料

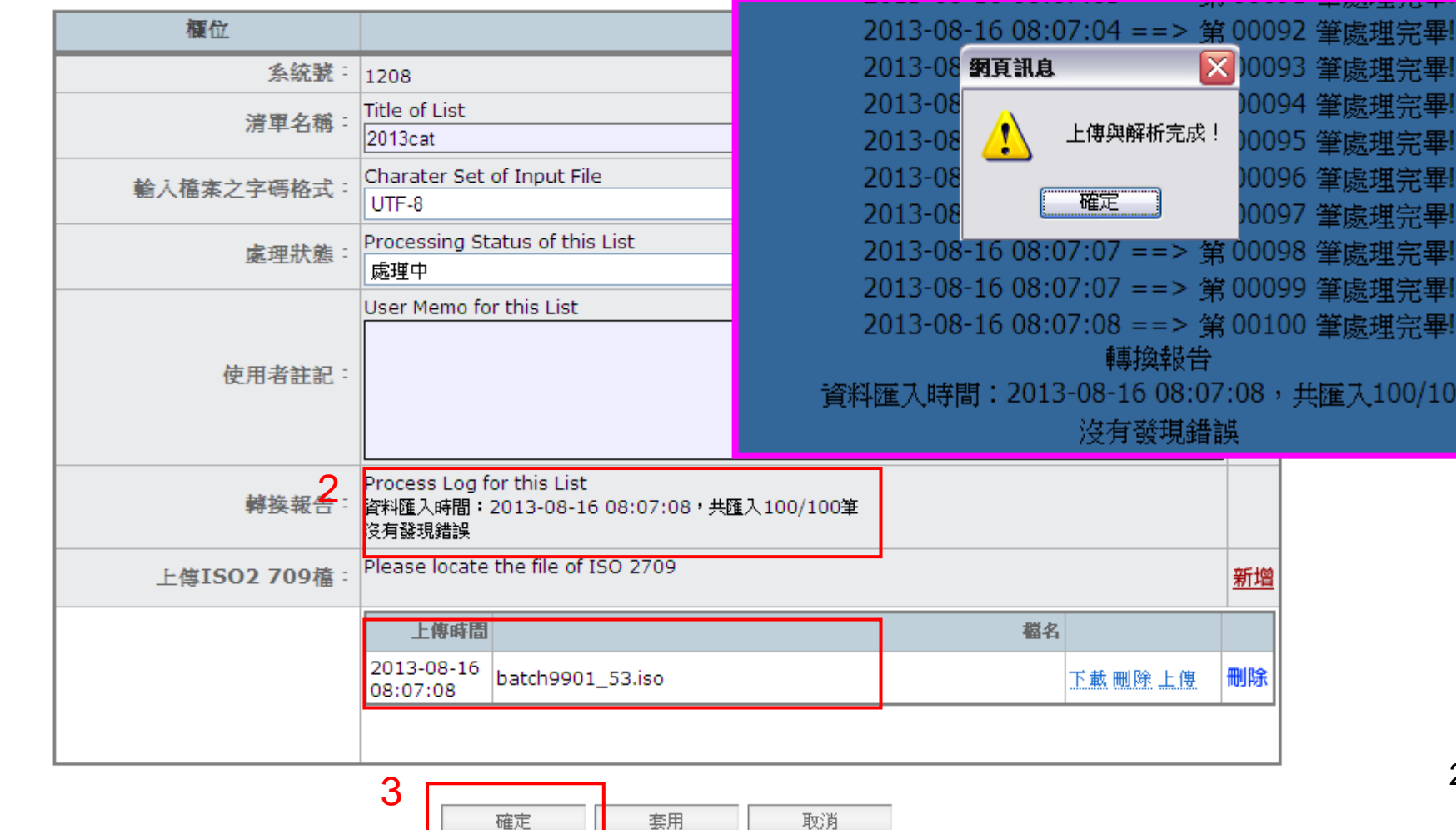

24

092 筆處理完畢!

筆處理宗畢

筆處理完畢 筆處理完畢!

筆處理完畢!

,共匯入100/100筆

|098 筆處理完畢|

093

094

095

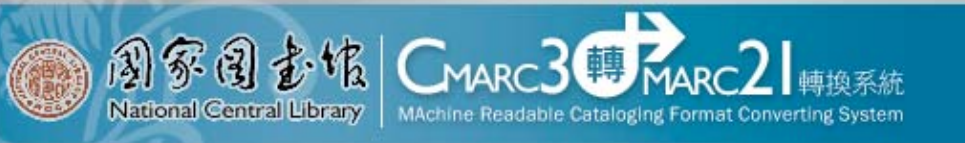

**翰出各式表單** 

我的轉換潽單 (#13筆)

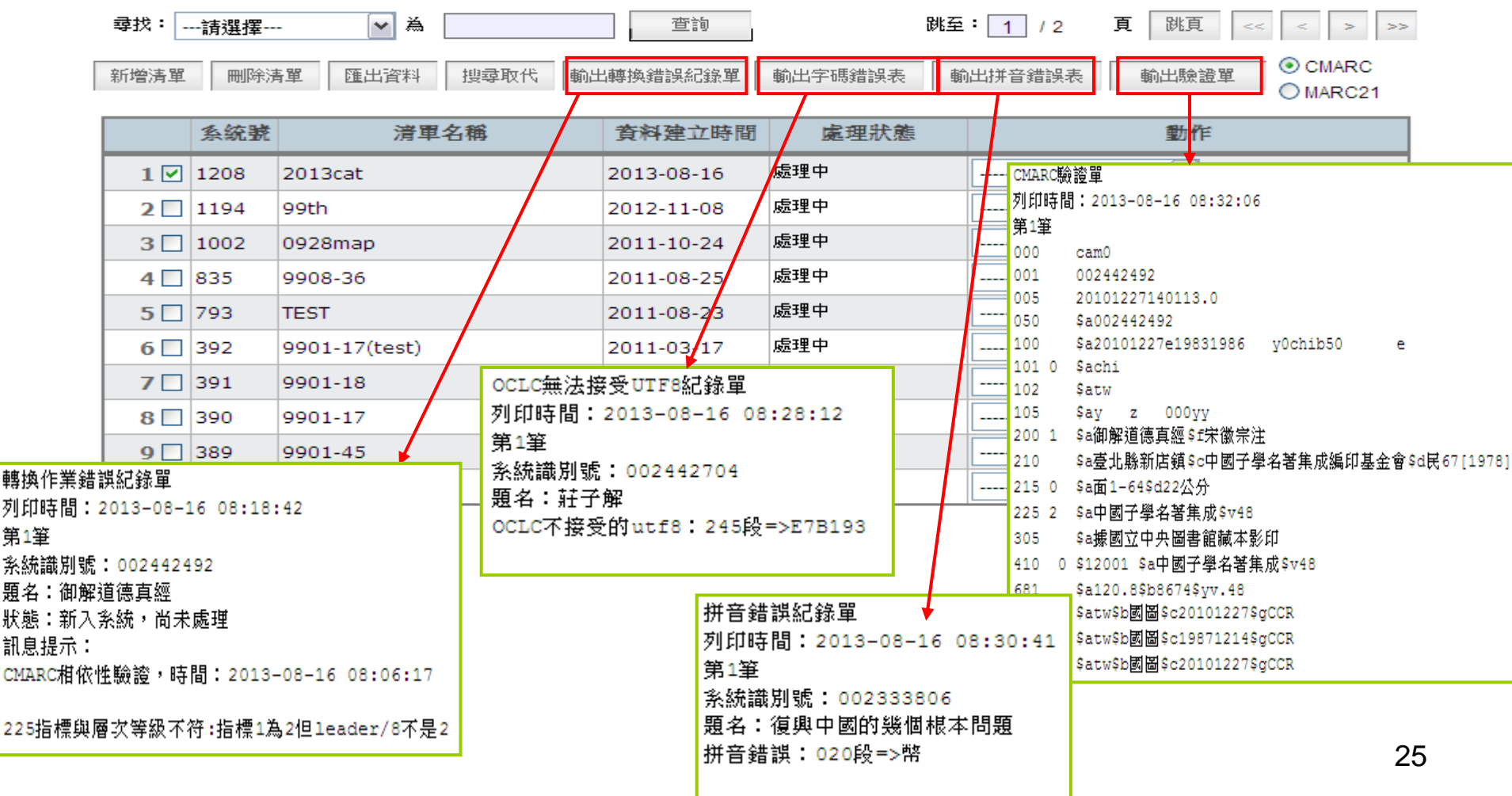

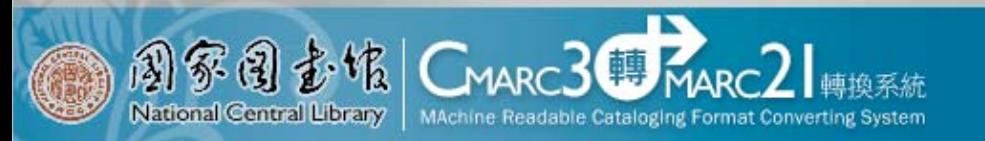

我的轉換清單

‧搜尋取代功能

我的轉換潽單 (共13筆)

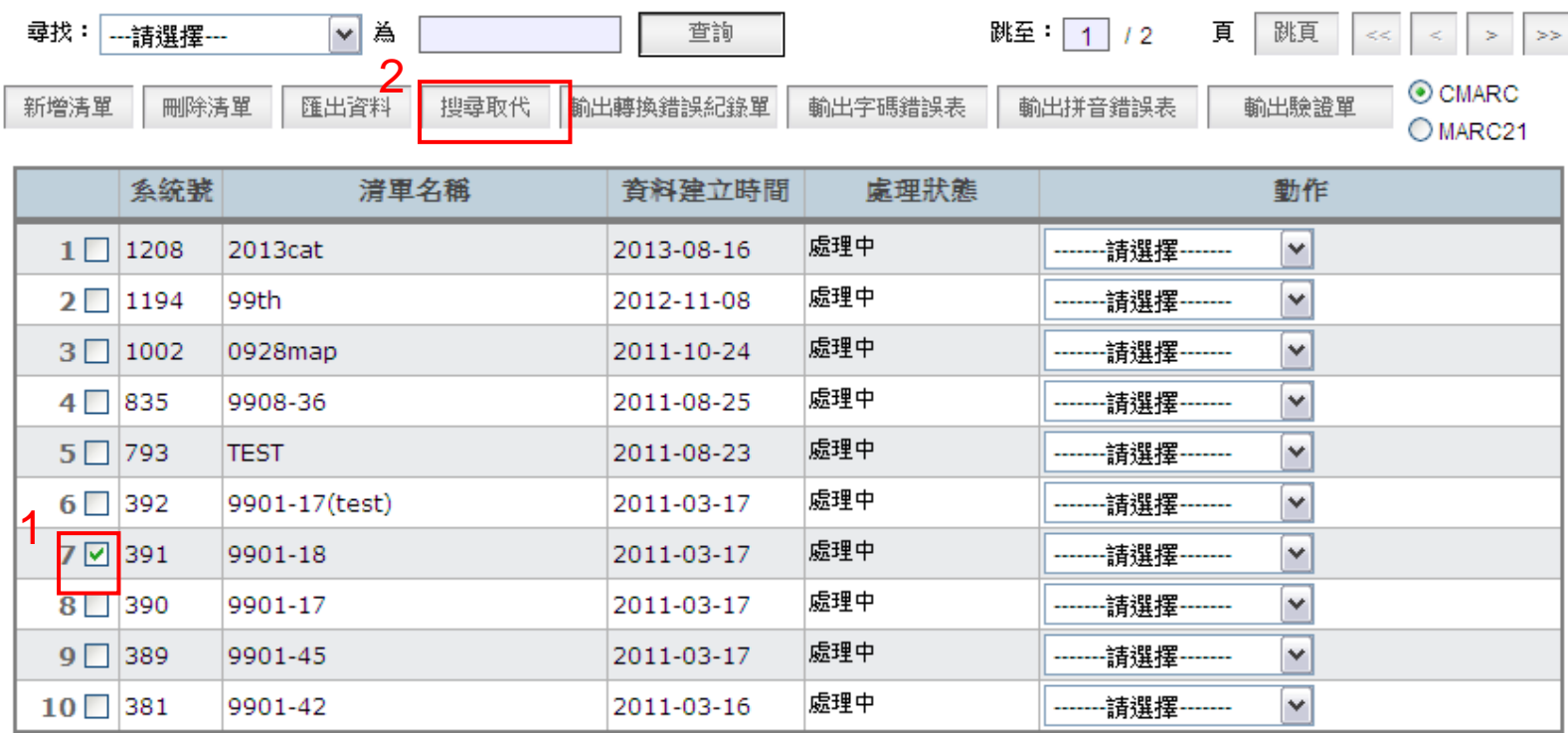

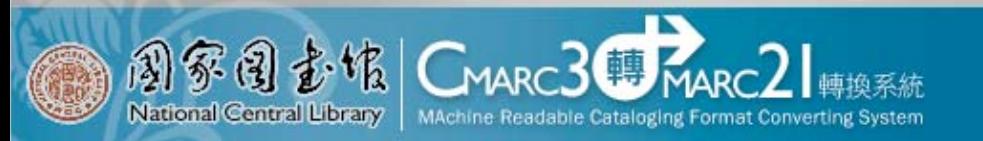

我的轉換清單

‧搜尋取代功能

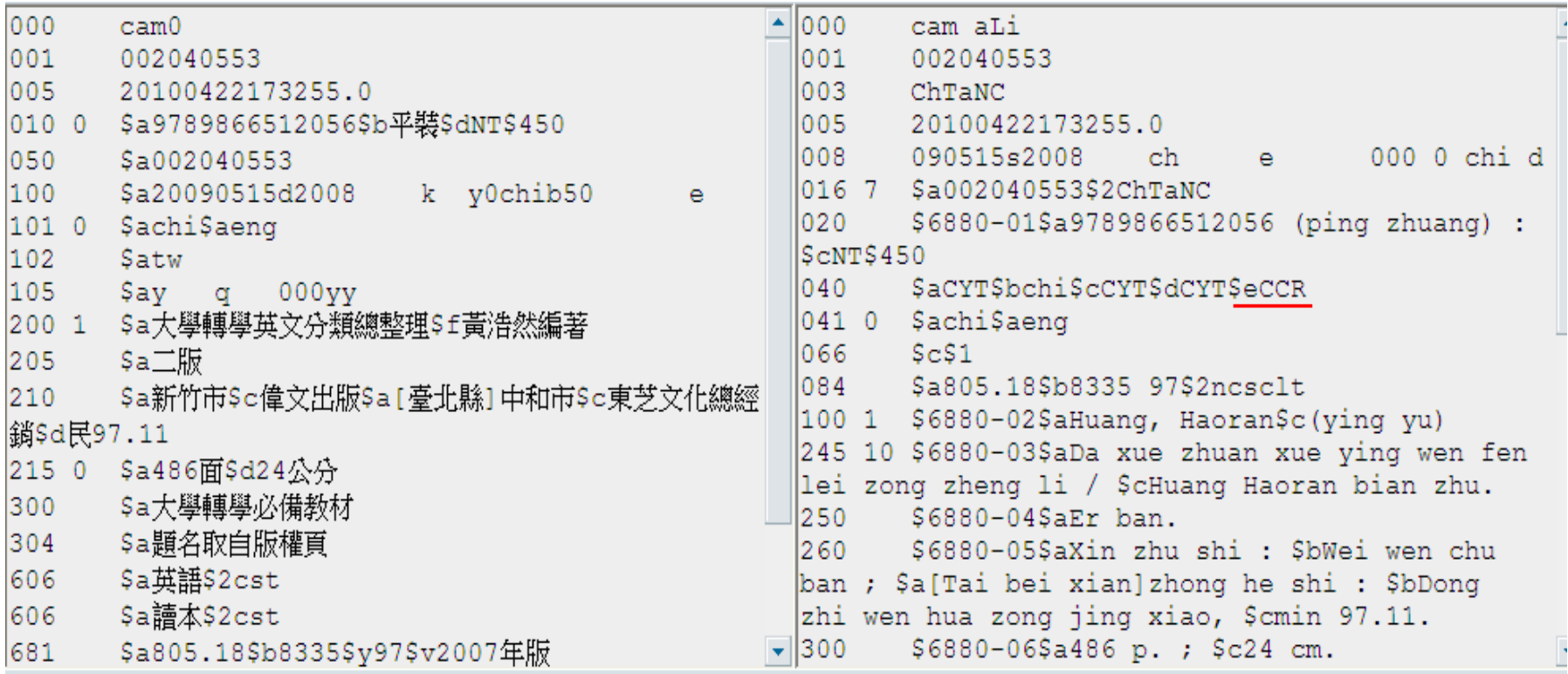

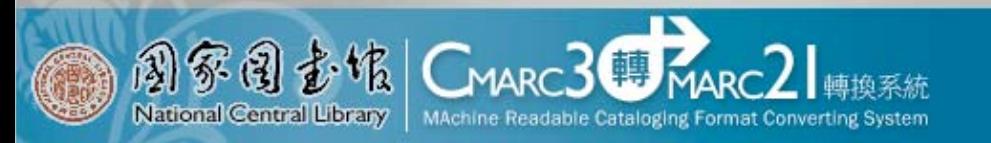

我的轉換清單

‧搜尋取代功能

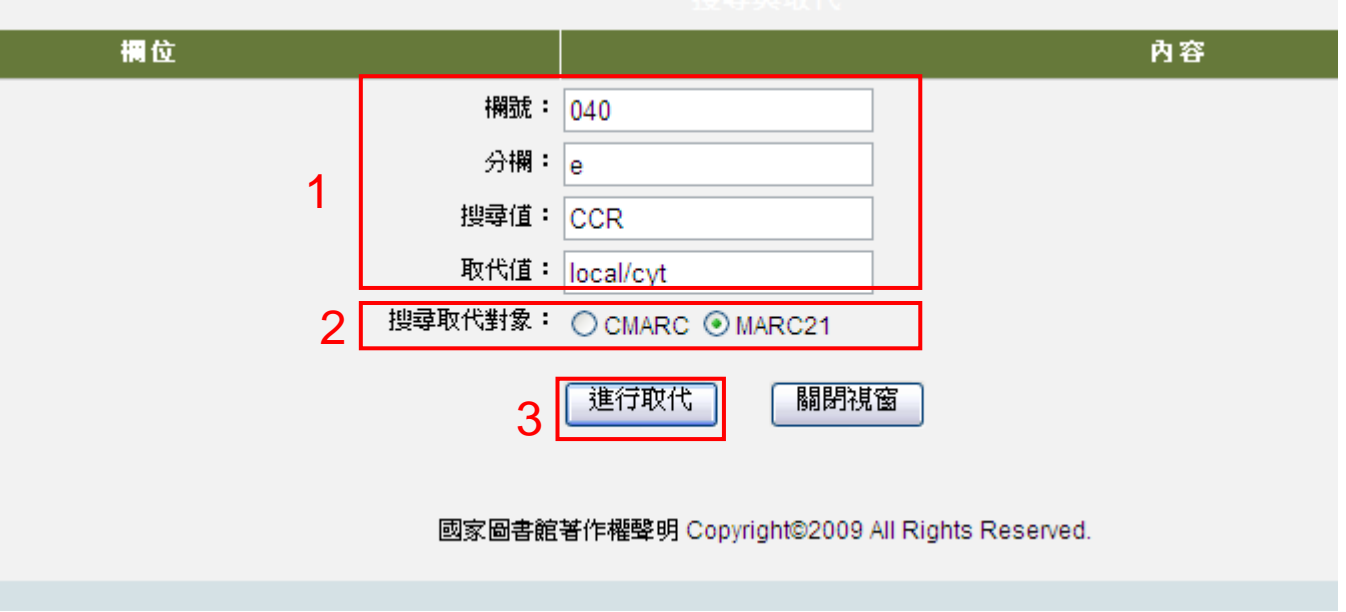

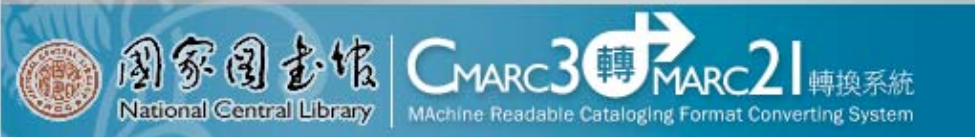

我的轉換清單

‧搜尋取代功能

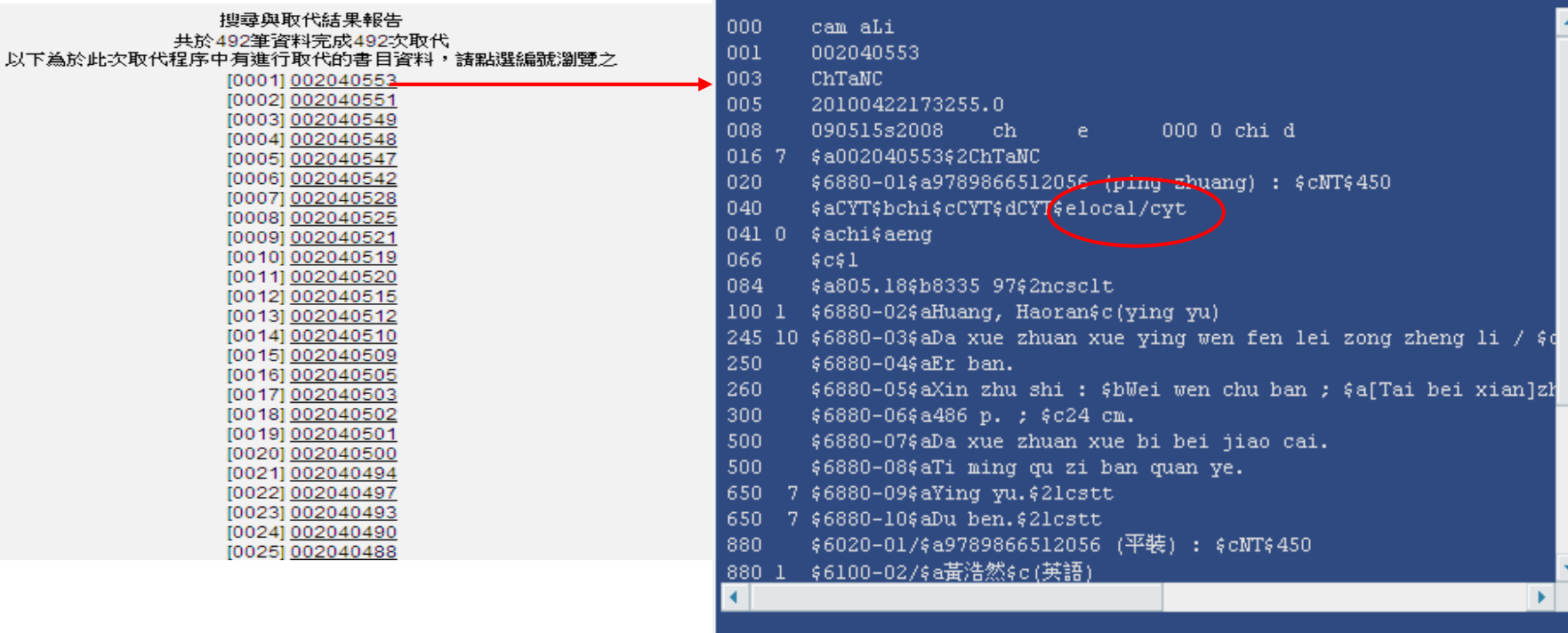

 $\vert x \vert$ 

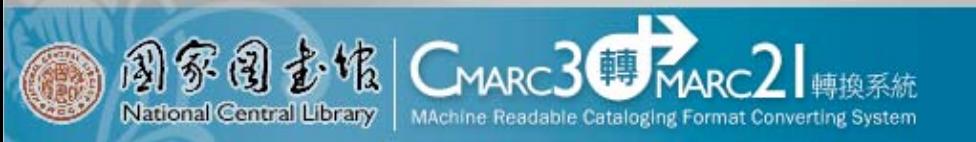

我的轉換清單 ‧修改書目

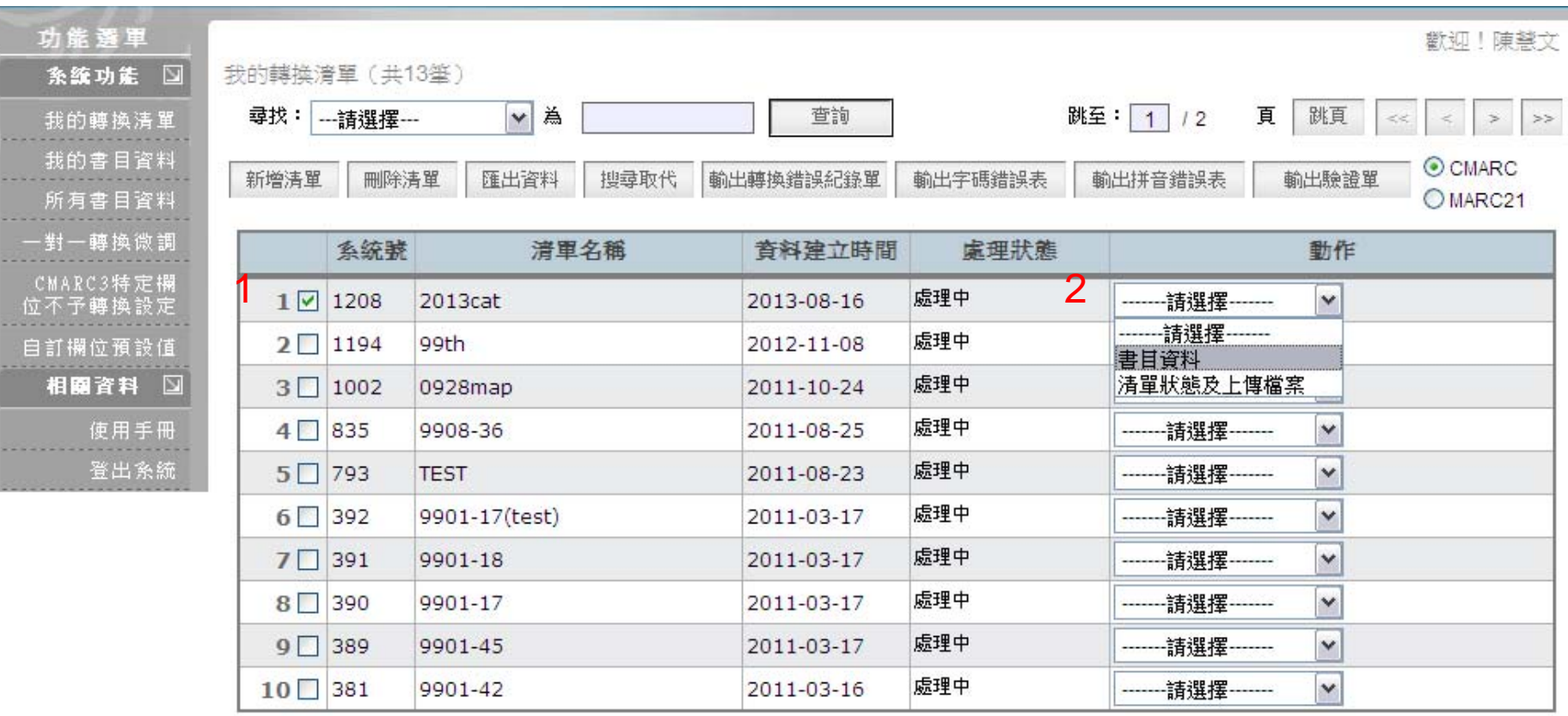

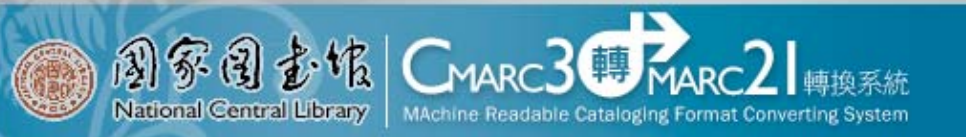

我的轉換清單 ‧修改書目

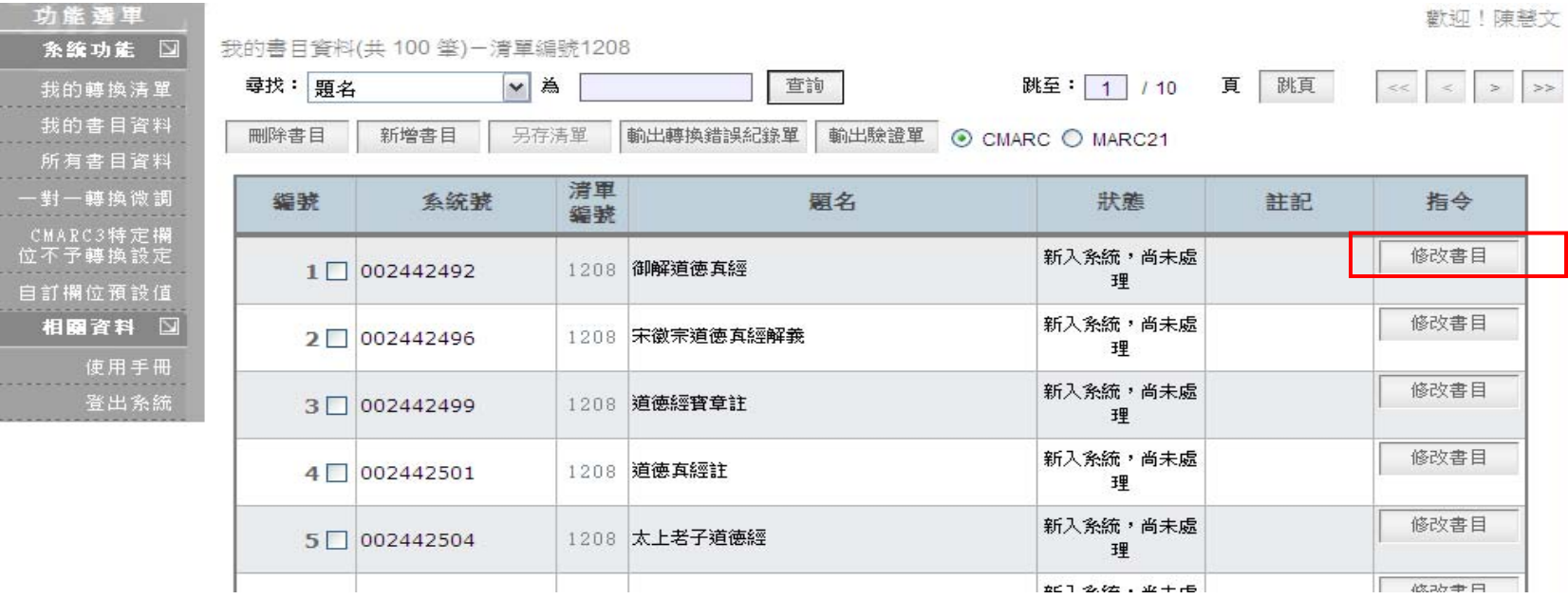

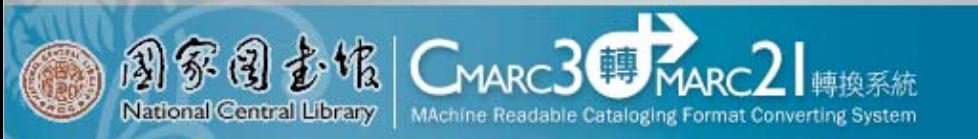

我的轉換清單

### ‧修改書目

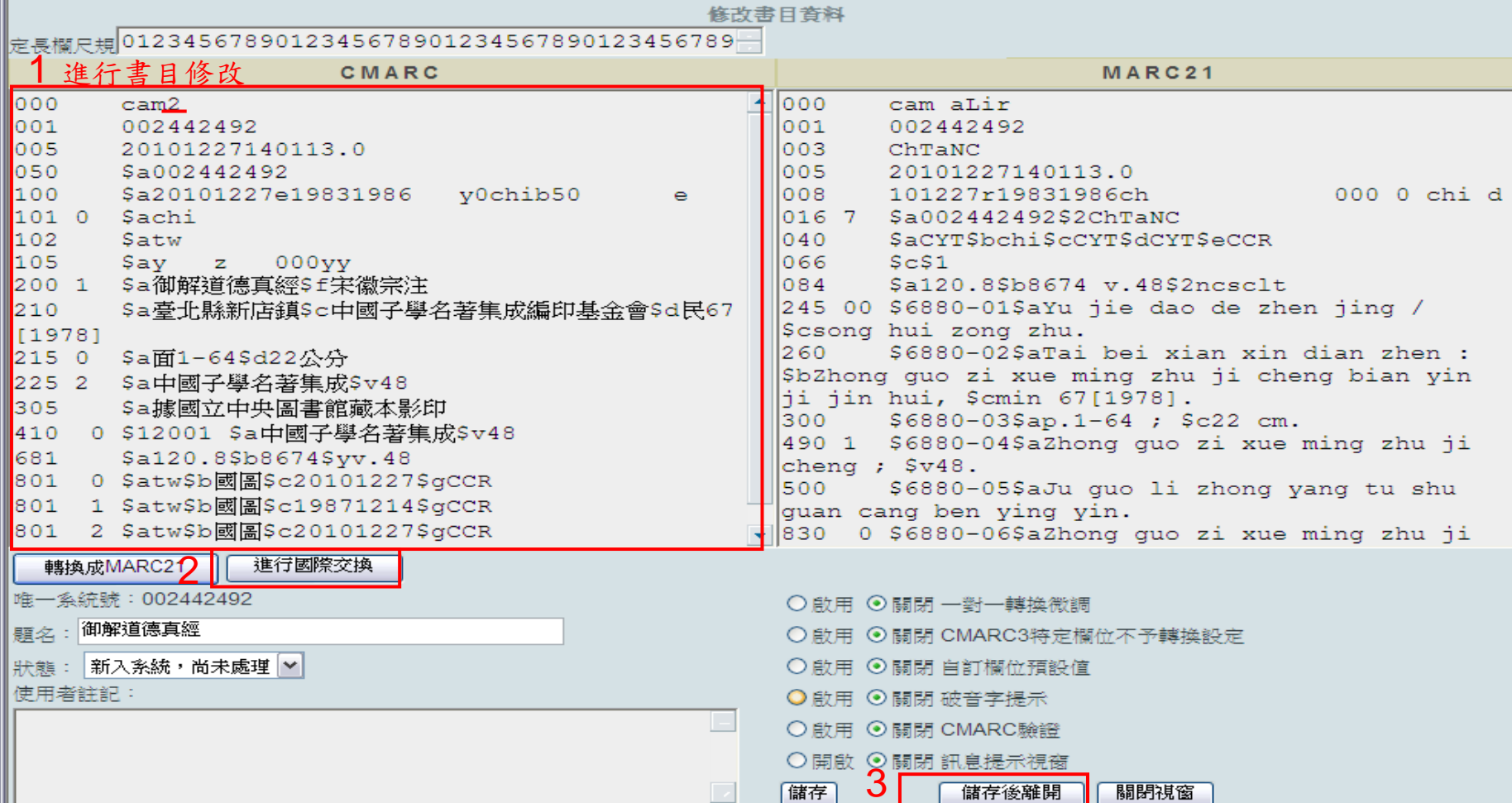

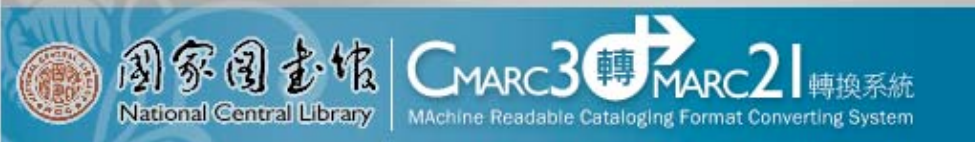

## 我的轉換清單 匯出轉換完成之書目資料

#### 我的轉換潽單 (共13筆)

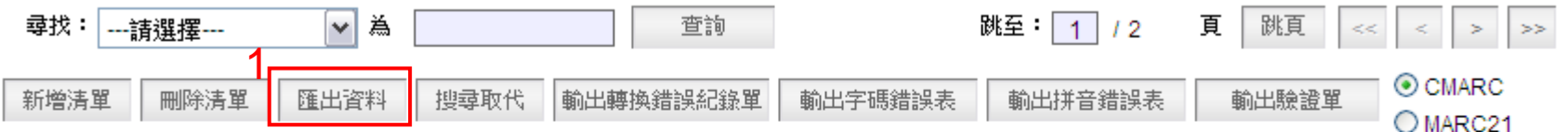

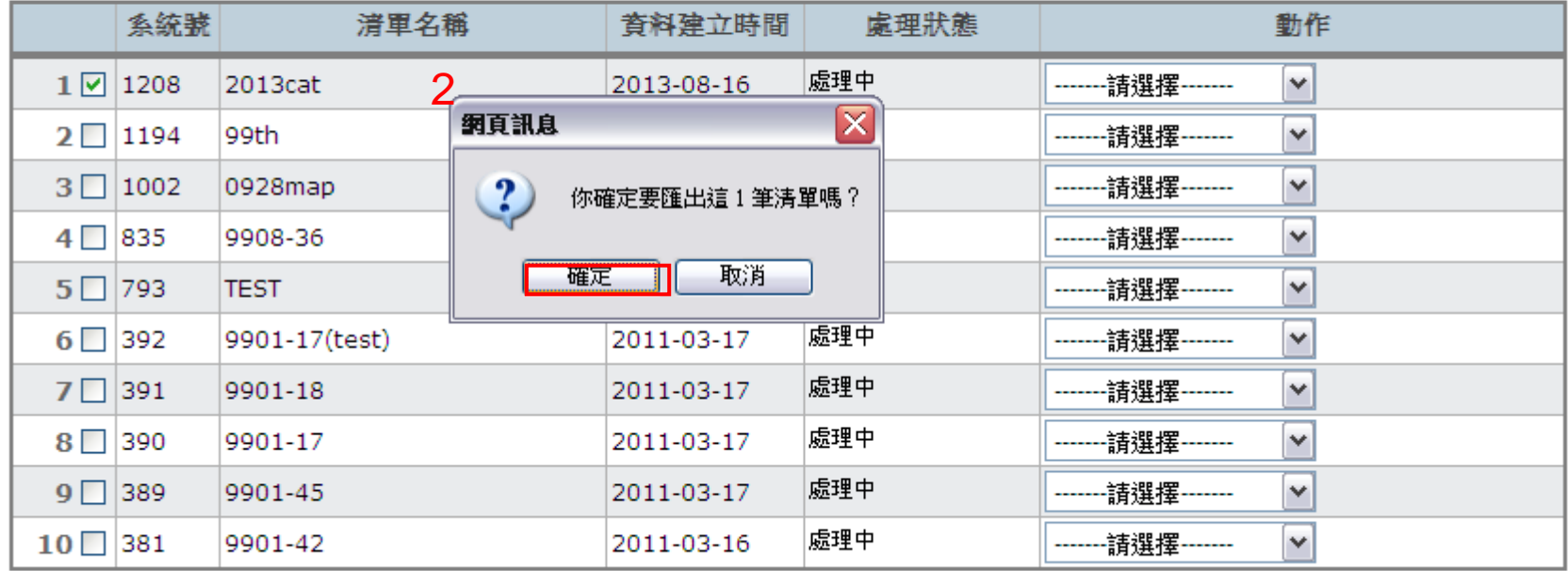

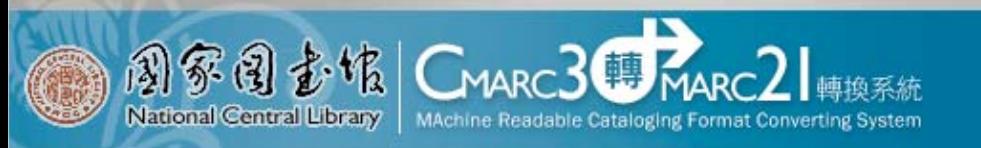

我的轉換清單 ‧匯出轉換完成之書目資料

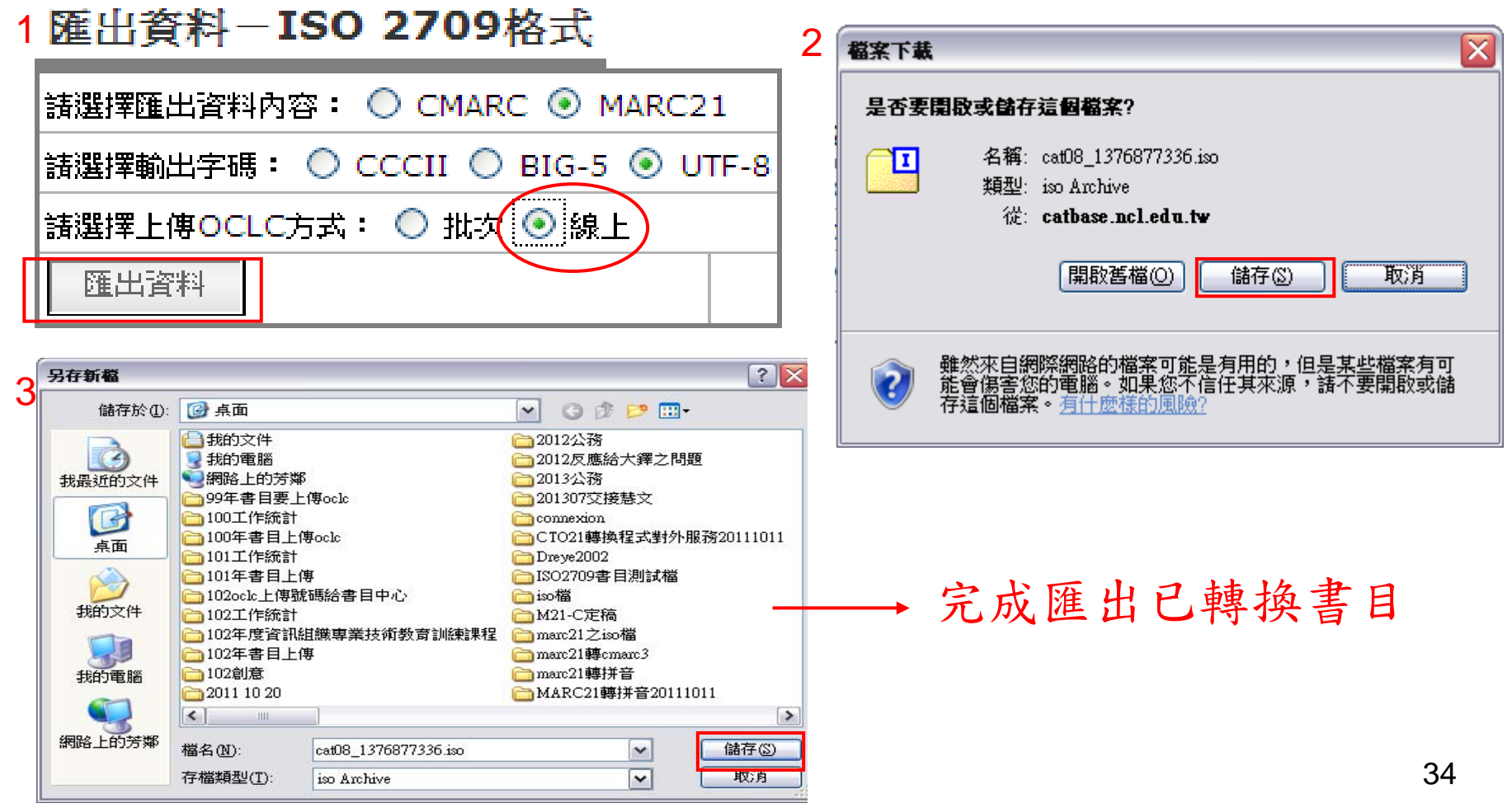